#### **ADS-1300/ADS-1800W**

**D** Die neueste Version der Handbücher finden Sie auf der Brother Support Website: [support.brother.com/manuals](https://support.brother.com/manuals).

Installationsanleitung

- Nicht alle Modelle sind in allen Ländern erhältlich.
- Vielen Dank, dass Sie sich für Brother entschieden haben. Ihre Mitwirkung ist uns wichtig und wir wissen Sie als Kunden zu schätzen.

**Bitte lesen Sie vor der Einrichtung Ihres Geräts die** *Produkt-Sicherheitshinweise* **weiter unten im vorliegenden Dokument.**

**A WARNUNG** WARNUNG weist auf eine potenzielle Gefahrensituation hin, die, falls sie nicht vermieden wird, zu ernsten oder lebensgefährlichen Verletzungen führen kann.

### **Gerät auspacken und Lieferumfang überprüfen**

Der Inhalt des Kartons kann sich je nach Land unterscheiden. Entfernen Sie das Schutzklebeband und die Schutzfolie vom Gerät. Öffnen Sie die obere Abdeckung und entfernen Sie das Schutzklebeband.

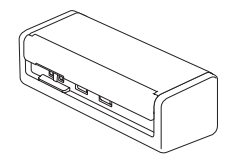

brother

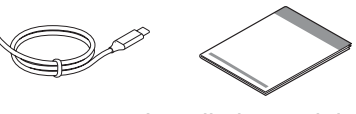

Installationsanleitung/ Produkt-Sicherheitshinweise

## **WARNUNG**

- Dieses Produkt ist in einem Kunststoffbeutel verpackt. Halten Sie Kunststoffbeutel von Babys und Kindern fern, um Erstickungsgefahr zu vermeiden. Diese Beutel sind kein Spielzeug.
- Verwenden Sie nur Netzadapter, die im *Online-Benutzerhandbuch* Ihres Modells aufgeführt sind.

#### **HINWEIS**

**1**

- Wir empfehlen Ihnen, die Originalverpackung aufzubewahren, falls Sie Ihr Gerät zu einem späteren Zeitpunkt einsenden müssen.
- Weitere Informationen finden Sie im *Online-Benutzerhandbuch* unter [support.brother.com/manuals.](https://support.brother.com/manuals)

#### **Für Benutzer von Netzwerken: Wichtiger Hinweis zur Netzwerksicherheit (nur ADS-1800W)**

Das Standardkennwort Ihres Geräts ist auf der Geräterückseite angegeben und mit "Pwd" gekennzeichnet. Wir empfehlen Ihnen, das Standardkennwort sofort zu ändern, um die Netzwerk-Tools und -Dienstprogramme sicher zu nutzen und Ihr Gerät vor unberechtigtem Zugriff zu schützen.

Falls nicht anders angegeben, zeigen die Abbildungen in dieser Anleitung das Modell ADS-1800W.

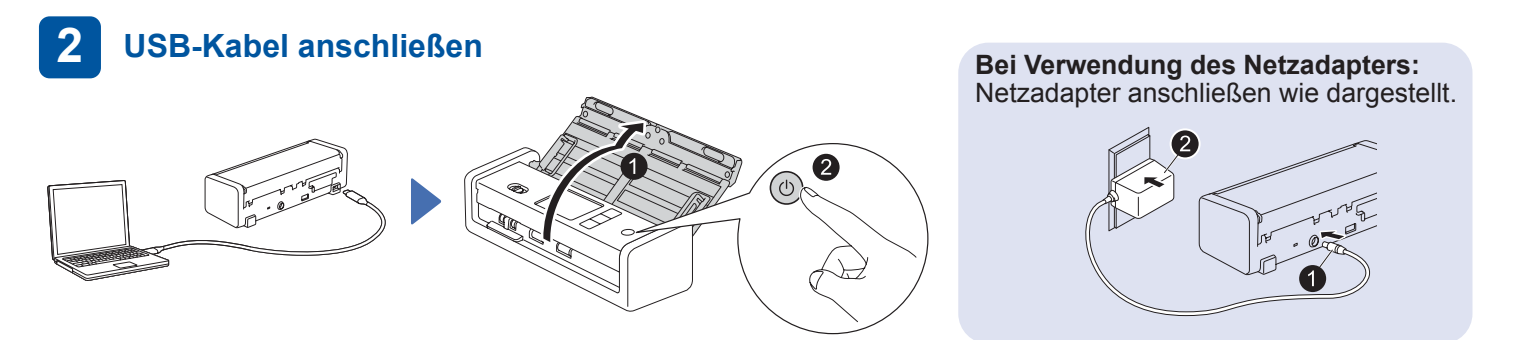

#### **HINWEIS**

- Vor dem Einlegen eines Dokuments in den automatischen Vorlageneinzug (ADF) sollten Sie das Papier immer auffächern und seine Kanten ausrichten, wie in der Abbildung auf der oberen Abdeckung des Geräts dargestellt.
- Verwenden Sie das mitgelieferte USB Typ-C®-Kabel, um eine Verbindung mit dem Scanner herzustellen.
- Achten Sie darauf, dass Sie einen Computer mit einem USB Typ-C-Anschluss verwenden, der eine Leistung von 15 W oder mehr unterstützt.
- Der Netzadapter ist ein optional erhältliches Zubehör und kann auf der Brother-Website erworben werden. Suchen Sie nach der Teilenummer LK-1001C (der Netzadapter (SA-AD-001) und ein Kabel für USB Typ-A zu USB Typ-C).

#### **Wählen Sie Ihre Sprache (nur ADS-1800W) 3**

Drücken Sie auf  $\frac{1}{k}$  [Einstellungen/Settings] > [Ersteinrichtung/Initial Setup] > [Sprache/ Local Language] und wählen Sie Ihre Sprache. Drücken Sie .

## **4**

#### **Gerät anschließen und Software installieren**

Wählen Sie Ihre bevorzugte Scanmethode sowie Ihre Verbindungsmethode.

## **A Scanner mit einem Computer oder Mobilgerät verwenden**

Besuchen Sie [setup.brother.com,](https://setup.brother.com/) laden Sie die erforderliche Brother Software herunter und installieren Sie diese. Befolgen Sie die

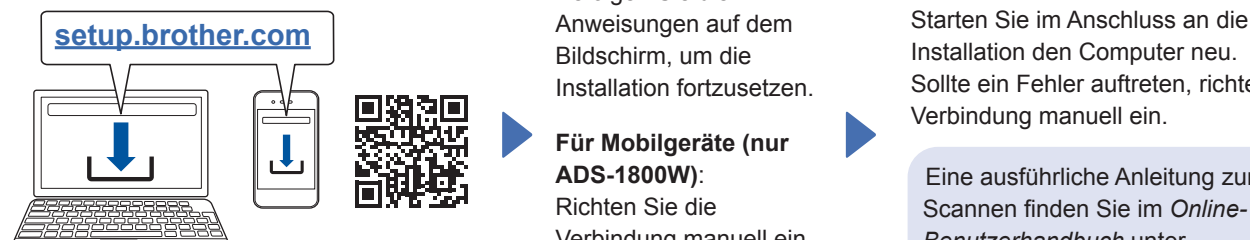

Anweisungen auf dem Bildschirm, um die Installation fortzusetzen.

**Für Mobilgeräte (nur ADS-1800W)**: Richten Sie die Verbindung manuell ein.

**Für Mac**: Besuchen Sie [support.brother.com/mac](https://support.brother.com/mac) und<br> **Für Mac**: Besuchen Sie support.brother.com/mac und laden Sie die erforderliche Brother Software herunter.

### **Setup abgeschlossen**

Installation den Computer neu. Sollte ein Fehler auftreten, richten Sie die Verbindung manuell ein.

Eine ausführliche Anleitung zum Scannen finden Sie im *Online-Benutzerhandbuch* unter

**B Scanner als eigenständiges Gerät verwenden (nur ADS-1800W)**

Verbinden Sie Ihr Gerät über WLAN (Wi-Fi®) mit dem Netzwerk.

Sie können die WLAN-Verbindung entweder über das Bedienfeld am Gerät oder über Ihren Computer einrichten. Dieses Gerät unterstützt nur 2,4 GHz.

#### **Manuelle WLAN-Einrichtung (nur ADS-1800W)**

Falls kein Computer im Netzwerk vorhanden ist oder die Geräteverbindung über den Computer fehlgeschlagen ist, können Sie die Verbindung manuell einrichten.

1. Drücken Sie auf  $\mathcal{R}$  > [Wi-Fi-Netzwerk suchen] >  $Ja$ ].

2. Wählen Sie den Netzwerknamen (SSID). Geben Sie den Netzwerkschlüssel (Kennwort) Nach erfolgreicher WLAN-Einrichtung wird im LC-Display die Meldung [Verbunden] angezeigt.

Wenn Sie die SSID oder den Netzwerkschlüssel nicht finden, fragen Sie Ihren Netzwerkadministrator oder wenden Sie sich an den Hersteller Ihres WLAN-Zugangspunkts/Routers.

#### **HINWEIS**

- Sollte die Einrichtung fehlschlagen, starten Sie das Gerät und den WLAN-Zugangspunkt/Router neu und wiederholen Sie anschließend diese Schritte.
- Wenn Sie einen Computer verwenden, gehen Sie zurück zu **A** und installieren Sie die Software.

#### **HINWEIS**

ein.

Falls die Einrichtung immer noch nicht erfolgreich ist, finden Sie häufig gestellte Fragen, Hinweise zur Problemlösung und Handbücher unter [support.brother.com](https://support.brother.com/). Produktspezifikationen finden Sie im *Online-Benutzerhandbuch*.

## **Fehler wegen Strommangel**

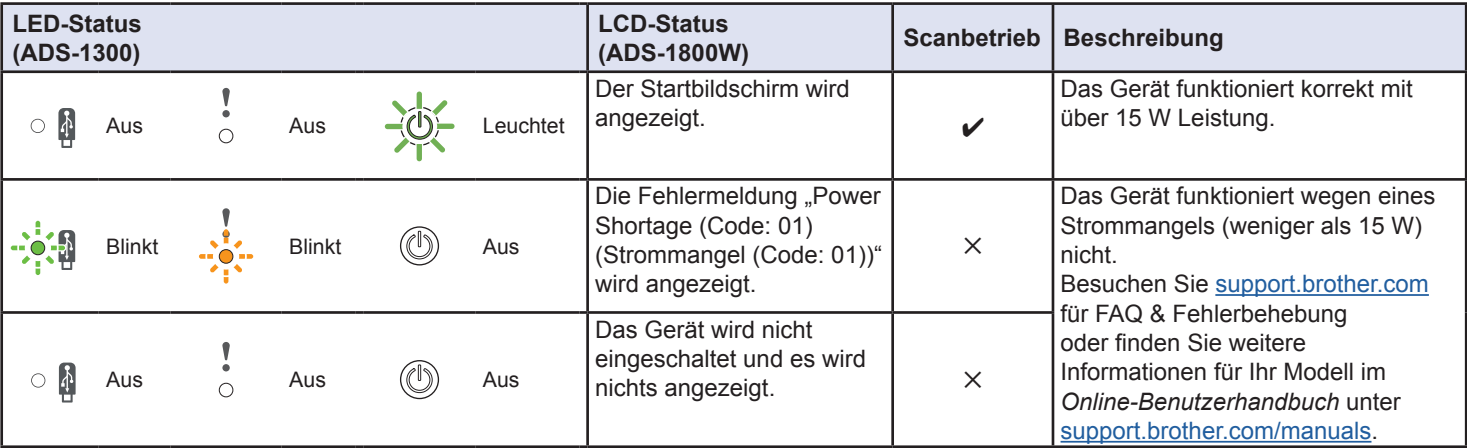

## **In diesem Handbuch verwendete Symbole und Formatierungen**

Die folgenden Symbole und Formatierungen werden in diesem Handbuch verwendet:

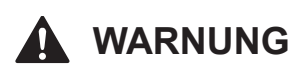

WARNUNG weist auf eine potenzielle Gefahrensituation hin, die, falls sie nicht vermieden wird, zu ernsten oder lebensgefährlichen Verletzungen führen kann.

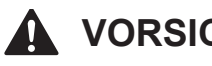

**VORSICHT**

VORSICHT weist auf eine potenzielle Gefahrensituation hin, die, falls sie nicht vermieden wird, zu leichten oder mittleren Verletzungen führen kann.

## **WICHTIG**

WICHTIG weist auf eine potenzielle Gefahrensituation hin, die, falls sie nicht vermieden wird, zu Sachschäden oder einem Verlust der Produktfunktionalität führen kann.

### **HINWEIS**

HINWEIS informiert Sie darüber, wie Sie auf eine bestimmte Situation reagieren sollten, oder gibt Ihnen Tipps zu anderen Scanfunktionen.

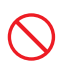

Verbotszeichen kennzeichnen Handlungen, die nicht ausgeführt werden dürfen.

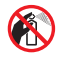

Dieses Symbol bedeutet, dass entflammbare Sprays nicht verwendet werden dürfen.

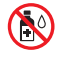

Dieses Symbol bedeutet, dass organische Lösungsmittel, z. B. Alkohol oder andere Flüssigkeiten, nicht verwendet werden dürfen.

Die Warnzeichen für gefährliche elektrische

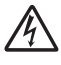

Spannung warnen vor Stromschlaggefahr. Die Warnzeichen für Feuer warnen vor Brandgefahr.

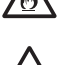

Dieses Symbol weist auf Bereiche hin, die bewegliche Teile enthalten.

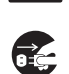

Die Stecker-ziehen-Zeichen zeigen an, dass das Gerät vom Stromnetz getrennt werden muss.

#### (Nur ADS-1800W)

Courier  $N \in W$ Text in der Schriftart "Courier New" kennzeichnet Meldungen, die im LC-Display des Geräts erscheinen.

Beachten Sie alle Warnungen und Anweisungen auf dem Scanner sowie auf dem Netzadapter (im Folgenden zusammenfassend als "Gerät" bezeichnet).

## **HINWEIS**

Die Abbildungen in dieser Anleitung zeigen den ADS-1800W.

## **Hinweise zu diesem Handbuch**

Dieses Handbuch wurde zusammengestellt und veröffentlicht, um Sie mit den neuesten Produktsicherheitsinformationen zum Zeitpunkt der Veröffentlichung zu versorgen. Die in diesem Handbuch enthaltenen Informationen können Änderungen unterliegen.

Das aktuelle Handbuch finden Sie unter [support.brother.com/manuals.](http://support.brother.com/manuals)

## **Aufstellen des Gerätes an einem geeigneten Ort**

Stellen Sie sicher, dass das Gerät auf einer flachen, stabilen und erschütterungsfreien Fläche steht. Wählen Sie einen trockenen und gut belüfteten Ort, an dem die Temperatur zwischen 5 und 35 °C und die Luftfeuchtigkeit zwischen 20 und 80 % liegt und an dem es zu keiner Kondensation kommt.

## **WARNUNG**

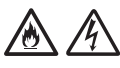

Achten Sie darauf, dass das Gerät NICHT direkter Sonneneinstrahlung, extremer Hitze, offenem Feuer, korrosiven Gasen, Feuchtigkeit oder Staub ausgesetzt ist. Stellen Sie das Gerät NICHT auf einen Teppich bzw. Teppichboden, um es vor Staub zu schützen. Andernfalls kann Stromschlag- oder Brandgefahr entstehen. Das Gerät kann beschädigt werden und/oder seine Funktionsfähigkeit verlieren.

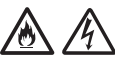

Stellen Sie das Gerät NICHT in die Nähe von Radiatoren, Heizungen, Klimaanlagen, Wasserquellen, Chemikalien oder Geräten, die Magnete enthalten oder magnetische Felder erzeugen. Andernfalls kann ein Kurzschluss oder Brand entstehen, falls das Gerät mit Wasser in Berührung kommt (hierzu gehört auch Kondensation, die von Heiz- oder Klimaanlagen und/oder Belüftungsgeräten erzeugt wird und ausreichen kann, um Kurzschluss oder Feuer zu verursachen).

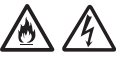

Stellen Sie das Gerät NICHT in der Nähe von Chemikalien auf oder an Orten, an denen es zum Austreten von Chemikalien kommen kann. Insbesondere organische Lösungsmittel oder Flüssigkeiten können zum Schmelzen oder zur Auflösung des Gehäuses und/oder von Kabeln führen, sodass die Gefahr von Feuer oder Stromschlag besteht. Sie können auch zu Fehlfunktionen oder Verfärbungen am Gerät führen.

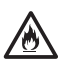

Die Schlitze und Öffnungen im Gehäuse und an der Rück- oder Unterseite des Geräts dienen zur Belüftung. Das Gerät muss so aufgestellt werden, dass es nicht mit einer Wand oder anderen Geräten in Berührung kommt und diese Öffnungen nicht versperrt oder verdeckt werden. Das Versperren der Belüftungsöffnungen kann zu Überhitzung und/oder zu einem Brand führen.

## **WICHTIG**

- Stellen Sie das Gerät stets auf einer festen Oberfläche auf, niemals auf einem Bett, Sofa, Teppich oder ähnlich weichen Oberflächen.
- Stellen Sie das Gerät NICHT in geschlossenen Schränken auf.

Achten Sie darauf, dass kein Geräteteil über den verwendeten Schreibtisch oder Ständer hinausragt. Stellen Sie sicher, dass das Gerät auf einer flachen, stabilen und erschütterungsfreien Fläche steht. Bei Nichtbeachtung dieser Vorsichtsmaßnahmen könnte das Gerät herunterfallen und Verletzungen verursachen.

## **A VORSICHT**

Stellen Sie das Gerät nicht in stark frequentierten Bereichen auf. Falls Sie das Gerät in einem stark frequentierten Bereich aufstellen müssen, achten Sie darauf, dass es an einem sicheren Ort steht, wo es nicht versehentlich heruntergeworfen werden kann und dadurch Sie oder andere verletzt werden könnten oder das Gerät beschädigt werden könnte.

Achten Sie darauf, dass zum Gerät führende Kabel sicher verlegt sind, sodass sie keine Stolpergefahr darstellen.

Stellen Sie das Gerät NICHT auf einen instabilen, geneigten Wagen, Ständer oder Tisch oder eine andere geneigte/abschüssige Fläche. Das Gerät könnte herunterfallen und dabei Verletzungen verursachen oder ernsthaft beschädigt werden. Wenn das Scannerglas bricht, entsteht ein zusätzliches Verletzungsrisiko.

#### **WICHTIG**

- Legen Sie KEINE Gegenstände auf das Gerät.
- Stellen Sie das Gerät NICHT in der Nähe von Störungsquellen auf, z. B. Lautsprechern oder den Basisstationen schnurloser Telefone eines anderen Herstellers. Dies kann den Betrieb der elektronischen Bauelemente des Geräts beeinträchtigen.

## **Allgemeine Sicherheitshinweise**

## **WARNUNG**

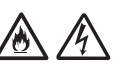

Schieben Sie keine Gegenstände durch die Gehäuseschlitze in das Gerät hinein, denn diese könnten gefährliche unter Spannung stehende Teile berühren oder einen Kurzschluss hervorrufen und dadurch zu Feuer- und Stromschlaggefahr führen. Wenn Metallgegenstände oder Flüssigkeiten in das Gerät gelangen, ziehen Sie sofort den Netzstecker aus der Steckdose. Wenden Sie sich an Ihren Brother-Händler oder den Brother-Kundenservice.

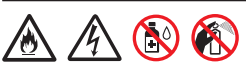

KEINE entflammbaren Substanzen, Sprays oder organischen Lösungsmittel/Flüssigkeiten verwenden, die Alkohol oder Ammoniak enthalten, um das Gerät innen oder außen zu reinigen. Andernfalls besteht Feuer- oder Stromschlaggefahr.

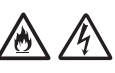

Das Gerät NICHT zerlegen oder modifizieren, andernfalls könnte ein Brand oder Stromschlag die Folge sein. Wenn das Gerät repariert werden muss, wenden Sie sich an Ihren Brother-Händler oder den Brother-Kundenservice.

#### **Bei Benutzern, die den Netzadapter (SA-AD-001) verwenden:**

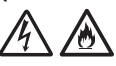

Verwenden Sie KEINESFALLS einen beschädigten Netzadapter.

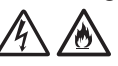

Den Netzadapter NICHT beschädigen, modifizieren und KEINE schweren Gegenstände auf den Netzadapter legen. Das Netzkabel nicht übermäßig biegen oder daran ziehen.

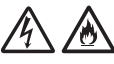

Den Netzadapter NICHT fallen lassen, mit Gewalt behandeln oder auf andere Weise beschädigen.

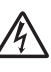

NIEMALS während eines Gewitters das Gerät berühren. Bei Betrieb des Geräts während eines Gewitters besteht unter Umständen Stromschlaggefahr.

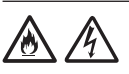

Das Gerät NICHT in der Nähe von Flüssigkeiten verwenden, z. B. neben einer Badewanne, einem Waschbecken, einer Spüle oder Waschmaschine, in einem feuchten Keller oder in der Nähe eines Schwimmbeckens.

## **A VORSICHT**

Das Gerät NICHT mit Gewichten oder durch Druckeinwirkung belasten. Das Gerät darf NICHT zweckentfremdet werden.

Achten Sie darauf, dass Sie sich nicht die Finger an der Kante des Trägerfolie schneiden. Die Trägerfolie ist ein optionales Zubehör und ist auf der Brother-Website unter der Teilenummer CS-A3301 erhältlich.

Warten Sie, bis das Gerät die Seiten ausgegeben hat, um ein Verklemmen Ihrer Finger in den Rollen zu vermeiden.

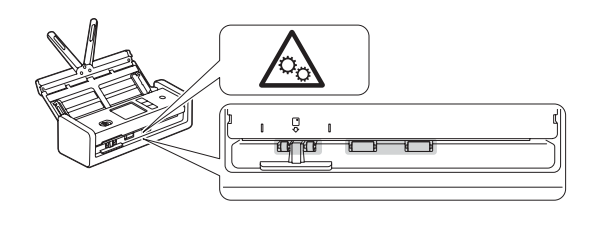

Einige Bereiche des Geräts können Verletzungen verursachen, wenn die Abdeckung (grau schattiert) zu heftig geschlossen wird. Seien Sie vorsichtig, wenn Sie die in den Abbildungen gezeigten Bereiche anfassen.

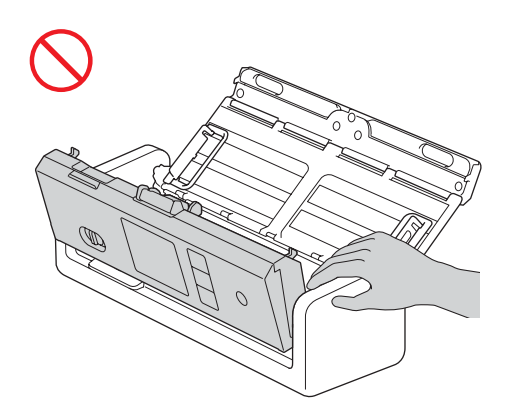

Das Gerät darf NICHT durch Halten am automatischen Vorlageneinzug (ADF) transportiert werden. Bei Nichtbeachtung kann sich der automatische Vorlageneinzug (ADF) vom Gerät lösen. Fassen Sie zum Tragen stets mit beiden Händen unter das Gerät.

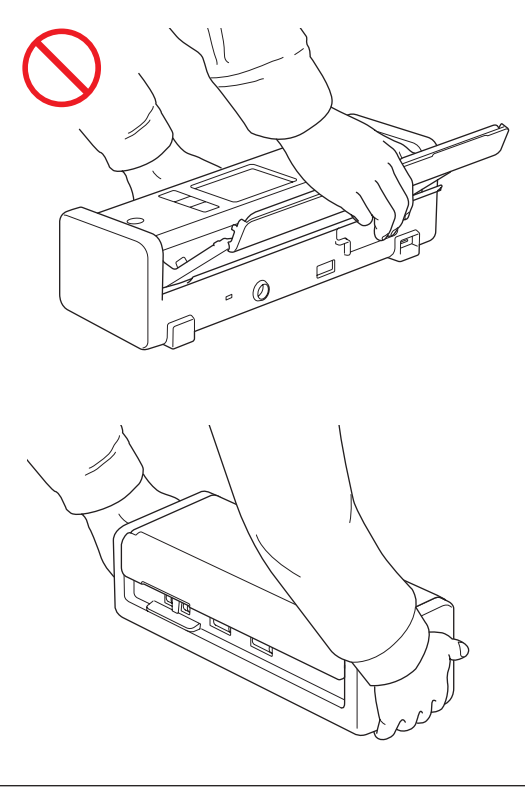

Achten Sie beim Gerätebetrieb sorgfältig darauf, dass Kleidung oder Schmuck nicht in das Gerät gezogen wird. Andernfalls kann es zu Verletzungen kommen. Wenn ein Objekt in das Gerät gezogen worden ist, trennen Sie es sofort von der Stromversorgung.

## **WICHTIG**

(Nur LCD-Modelle) Den LCD-Bildschirm NICHT sofort nach Anschließen des USB-Kabels, des Netzadapters oder Einschalten des Geräts berühren. Andernfalls kann ein Fehler auftreten.

## **Sicheres Anschließen des Geräts**

## **WARNUNG**

Im Inneren des Geräts und im Netzadapter befinden sich unter hoher Spannung stehende Elektroden. Bevor Sie auf das Innere des Geräts zugreifen, stellen Sie sicher, dass Sie das USB-Kabel vom Computer getrennt und den Netzadapter aus der Steckdose gezogen haben.

#### **Sicherheit der Netzadapter (Bei Benutzern, die den Netzadapter (SA-AD-001) verwenden)**

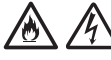

Den Netzadapter und den Netzstecker NICHT mit nassen Händen anfassen. Andernfalls besteht Stromschlaggefahr.

Schließen Sie den Netzadapter NICHT an eine Gleichstromquelle oder einen Umwandler an. Andernfalls besteht Stromschlaggefahr. Wenden Sie sich an einen qualifizierten Elektriker, falls Sie sich nicht sicher sind, welche Art von Anschluss Sie haben.

#### $\mathbb{A}$ 凃

Wenn Sie bei der Verwendung des Netzadapters Schäden oder Anomalien feststellen, berühren Sie ihn nicht. Trennen Sie die Stromzufuhr zur Steckdose auf sichere Weise, z. B. durch Ausschalten der Sicherung, und wenden Sie sich an Ihren Brother-Händler oder den Brother-Kundenservice.

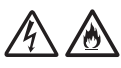

Brother empfiehlt dringend, KEINE Verlängerungskabel jeglicher Art zu verwenden. Die Missachtung dieser Vorsichtsmaßnahmen könnte Feuer, Stromschlag und Schäden am Gerät verursachen.

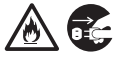

Ziehen Sie beim Trennen des Netzadapters vom Gerät oder von der Steckdose immer am Netzadapter oder am Stecker und nicht am Kabel.

Andernfalls kann es zu einer Freilegung oder Beschädigung des Netzkabels oder zu einem Brand kommen.

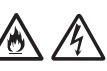

Achten Sie darauf, dass der Netzadapter vollständig und fest mit einer geeigneten Steckdose verbunden ist. Verwenden Sie keine Steckdose mit lockeren Kontakten. Wenn der Netzadapter nicht vollständig in die Steckdose eingesteckt ist, besteht die Gefahr, dass der Netzadapter heiß wird und in Brand gerät.

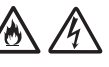

Verwenden Sie stets den Netzadapter und schließen Sie ihn an eine Netzsteckdose mit einer Spannung an, die innerhalb des unter *Technische Daten* im *Online-Benutzerhandbuch* genannten Bereiches liegt. Eine Nichtbeachtung dieser Warnung kann zu Verletzungen oder zu Geräte- bzw. Sachschäden führen. Brother übernimmt keine Verantwortung für Unfälle oder Schäden, die durch die Verwendung eines nicht mitgelieferten Netzadapters entstehen.

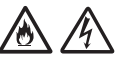

Den Netzadapter NICHT an andere Produkte anschließen.

Den Netzadapter NICHT überlasten.

## **A VORSICHT**

Wenn Sie das Gerät für längere Zeit nicht verwenden, trennen Sie das USB-Kabel vom Computer und den Netzadapter von der Steckdose.

## **Gerätewartung**

Versuchen Sie NICHT, das Gerät selbst zu reparieren. Das Öffnen oder Entfernen von Abdeckungen kann zu Kontakt mit gefährlicher Spannung und anderen Gefahren sowie zum Verlust von Garantieansprüchen führen. Wenden Sie sich an Ihren Brother-Händler oder den Brother-Kundenservice.

## **WARNUNG**

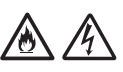

Wenn das Gerät heruntergefallen oder das Gehäuse beschädigt ist, besteht Feueroder Stromschlaggefahr. Trennen Sie das USB-Kabel vom Computer und den Netzadapter von der Netzsteckdose und wenden Sie sich an Ihren Brother-Händler oder den Brother-Kundenservice.

Wenn das Gerät oder der Netzadapter ungewöhnlich heiß wird, Rauch austritt, ungewöhnliche Gerüche ausströmen oder wenn Sie versehentlich Flüssigkeiten darauf verschüttet haben, trennen Sie sofort das USB-Kabel vom Computer und den Netzadapter von der Steckdose. Wenden Sie sich an Ihren Brother-Händler oder den Brother-Kundenservice.

## **WICHTIG**

Wenn das Gerät nicht mehr richtig funktioniert, obwohl es entsprechend den Bedienungsanweisungen verwendet wurde, nehmen Sie nur die in den Bedienungsanweisungen beschriebenen Einstellungen an den Bedienelementen vor. Inkorrekte Änderungen anderer Bedienelemente können zu Beschädigungen führen und machen oft umfangreiche Arbeiten von qualifizierten Technikern notwendig, um wieder den normalen Betriebszustand des Geräts herzustellen.

## **Produktgarantie und Haftung**

Keine der in dieser Anleitung enthaltenen Informationen wirken sich auf die bestehende Produktgarantie aus oder können so ausgelegt werden, dass sie eine zusätzliche Produktgarantie beinhalten. Eine Nichtbeachtung der Sicherheitsanweisungen in dieser Anleitung kann die Produktgarantie nichtig machen.

## **WARNUNG**

#### **Bei Benutzern, die den Netzadapter (SA-AD-001) verwenden:**

Verwenden Sie ausschließlich den Netzadapter dieses Geräts.

Der Ausgang der externen Stromquelle muss den Anforderungen ES1, PS2 oder LPS entsprechen, mit einer Ausgangsleistung von 5 V Gleichstrom und mindestens 3 A, bei einer minimalen Betriebsumgebung von 35 °C und einer Höhe von 5000 m und muss gemäß IEC/EN 62368-1 bewertet sein.

Stellen Sie sicher, dass Sie das Netzkabel des Netzadapter an eine Steckdose mit Erdungsanschluss anschließen.

#### **Trennung vom Stromnetz**

Bei Verwendung des Netzadapters muss dieses Produkt an eine in der Nähe befindliche, jederzeit leicht zugängliche Netzstromsteckdose angeschlossen werden.

## **Konformitätserklärung (nur Europa und Türkei)**

Wir, Brother Industries, Ltd.,

15-1 Naeshiro-cho, Mizuho-ku, Nagoya 467-8561 Japan,

erklären, dass diese Produkte den geltenden EU-Harmonisierungsvorschriften (nur Europa und Türkei) und der britischen Gesetzgebung (nur Großbritannien) entsprechen.

Die Konformitätserklärung (DoC) kann von unserer Website heruntergeladen werden. Besuchen Sie [support.brother.com/manuals.](http://support.brother.com/manuals)

## **EU Konformitätserklärung zur Funkanlagenrichtlinie 2014/53/EU (nur Europa/ Türkei) (gilt für Modelle mit Funkschnittstelle)**

Wir, Brother Industries, Ltd.,

15-1 Naeshiro-cho, Mizuho-ku, Nagoya 467-8561 Japan,

erklären hiermit, dass diese Produkte die Anforderungen der Funkgeräterichtlinie 2014/53/ EU erfüllen. Eine Kopie der Konformitätserklärung kann gemäß den Anweisungen im Bereich Konformitätserklärung (nur Europa und Türkei) heruntergeladen werden.

## **WLAN (nur Modelle mit WLAN-Funktion)**

Dieser Scanner unterstützt eine Wireless-Schnittstelle.

Frequenzband: 2400 MHz–2483,5 MHz Maximale in diesem Frequenzband übertragene Hochfrequenzleistung: unter 20 dBm (EIRP)

## **Informationen zur Erfüllung der Verordnung (EU) 2023/826 der Kommission**

Diese Informationen sind für die Mitgliedsstaaten der Europäischen Union. Sie können sie von der Brother Support Website unter [support.brother.com/g/d/a4m9](http://support.brother.com/g/d/a4m9) herunterladen.

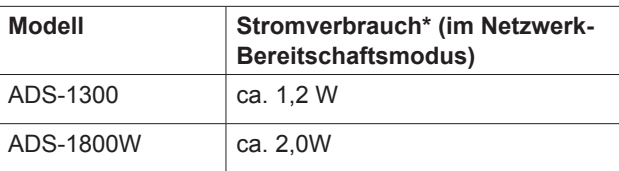

Alle Netzwerkanschlüsse aktiviert und verbunden.

## **WLAN aktivieren/ deaktivieren (nur ADS-1800W)**

- 1 Drücken Sie | [Einstellungen] > [Netzwerk] > [WLAN (Wi-Fi)] > [WLAN(Wi-Fi) aktiv].
- 2 Drücken Sie auf [Ein] (oder [Aus]).
- 3 Drücken Sie

## **Wi-Fi Direct aktivieren/ deaktivieren (nur ADS-1800W)**

- 1 Drücken Sie auf i [Einstellungen] > [Netzwerk] > [Wi-Fi Direct] > [Wi-Fi Direct aktiv].
- 2 Drücken Sie auf [Ein] (oder [Aus]).
- 3 Drücken Sie

#### **Stromverbrauch**

Das Gerät verfügt über Energiesparfunktionen. Wird diese Funktion deaktiviert oder deren Aktivierung verzögert, steigt der Stromverbrauch.

## **Warenzeichen**

Mac ist ein Warenzeichen von Apple Inc., das in den USA und anderen Ländern eingetragen ist.

Wi-Fi ist ein eingetragenes Warenzeichen von Wi-Fi Alliance®.

Jedes Unternehmen, dessen Software in diesem Handbuch erwähnt wird, verfügt über einen Software-Lizenzvertrag für seine eigenen Programme.

USB Typ-C® ist ein eingetragenes Warenzeichen des USB Implementers Forum.

**Alle Warenzeichen und Produktnamen von Unternehmen, die auf Produkten, Dokumenten und anderen Materialien von Brother erscheinen, sind Warenzeichen oder eingetragene Warenzeichen der jeweiligen Unternehmen.**

#### **Copyright und Lizenz**

© 2023 Brother Industries, Ltd. Alle Rechte vorbehalten.

## **Brother-Kundenservice**

## **Kundenservice**

Besuchen Sie [www.brother.com,](http://www.brother.com) um die Kontaktinformationen Ihrer regionalen Brother-Niederlassung zu erhalten.

## **Standorte von Vertriebspartnern**

Für Angaben zu Vertriebspartnern in Europa wenden Sie sich bitte an Ihre Brother-Niederlassung. Adressen und Telefonnummern der europäischen Niederlassungen finden Sie, wenn Sie unter [www.brother.com](http://www.brother.com) Ihr Land wählen.

## **Widerrechtlicher Gebrauch von Scannern**

Das Kopieren bestimmter Dokumente in betrügerischer Absicht ist strafbar. Im Folgenden finden Sie eine nicht vollständige Liste von Dokumenten, die nicht rechtmäßig kopiert werden dürfen. Falls Sie nicht sicher sind, ob Sie gegen geltendes Recht verstoßen, erkundigen Sie sich bitte bei den zuständigen Behörden.

- Gesetzliche Zahlungsmittel
- Wertpapiere, Obligationen, Schuldverschreibungen
- Depositenzertifikate
- Dokumente von Streitkräften und militärischen **Einrichtungen**
- **Personalausweise und Reisepässe**
- Briefmarken (gestempelt und ungestempelt)
- Einreiseunterlagen, Visa
- Unterlagen über Sozialleistungen
- Schecks und Zahlungsanweisungen von Staats-, Regierungsämtern und Behörden
- Dienstmarken oder Ehrenabzeichen

Urheberrechtlich geschützte Werke dürfen nicht kopiert werden, vorbehaltlich von Ausnahmen in Bezug auf Teile des urheberrechtlich geschützten Werkes aufgrund von "Kulanz". Mehrfachkopien weisen auf eine missbräuchliche Nutzung hin. Kunstwerke werden wie urheberrechtlich geschützte Werke behandelt.

## **Haftungsausschluss**

Brother lehnt jegliche Gewährleistung hinsichtlich der Vermeidung, der Milderung oder des Nichtauftretens von Ausfällen, Fehlfunktionen, Systemabstürzen, Vireninfektionen, Beschädigung und Verlust von Daten sowie jeglicher anderer Art von Fehlern durch die Verwendung dieses Produkts ab. IM RAHMEN GELTENDER GESETZE HAFTET BROTHER NICHT FÜR ENTGANGENE GEWINNE ODER FÜR INDIREKTE, BESONDERE, ZUFÄLLIGE SCHÄDEN, STRAFEN ODER SCHADENERSATZVERPFLICHTUNGEN, DIE KUNDEN ODER DRITTEN MÖGLICHERWEISE ENTSTEHEN.

# brother

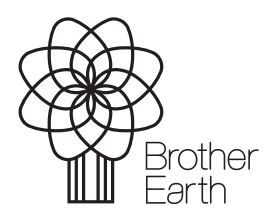

Veröffentlichungsmonat: 06/2024

GER Version A

[www.brotherearth.com](http://www.brotherearth.com)